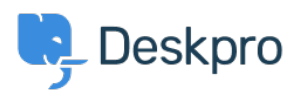

[Base de conocimiento](https://support.deskpro.com/es-ES/kb) > [Getting Started](https://support.deskpro.com/es-ES/kb/getting-started) > [How-to Videos](https://support.deskpro.com/es-ES/kb/how-to-videos) > [The Navigation Panel](https://support.deskpro.com/es-ES/kb/articles/the-navigation-panel)

## The Navigation Panel

Lara Proud - 2023-02-15 - [Comentarios \(0\)](#page--1-0) - [How-to Videos](https://support.deskpro.com/es-ES/kb/how-to-videos)

For each of the Deskpro components, the Navigation Panel is used to filter the items you are dealing with, whichever interface you're in. Take a quick look at our summary of the Navigation Panel to get a clearer idea of how the different filtering elements work.

## **Introduction Video:**

Check out some of our suggested reading around the Navigation Panel to get a good idea of the different features.

## **Further reading:**

- [The Navigation Panel](https://support.deskpro.com/en/guides/agent-guide-1/navigation-panel)
- [Navigating Tickets](https://support.deskpro.com/en-US/guides/agent-guide-1/tickets-4)
- [Users and CRM](https://support.deskpro.com/en-US/guides/agent-guide-1/crm-4)
- [Navigating and creating Help Center content](https://support.deskpro.com/en-US/guides/agent-guide-1/help-center-1)
- [Tasks](https://support.deskpro.com/en-US/guides/agent-guide-1/tasks-5)
- [Navigating Stats and Dashboards](https://support.deskpro.com/en-US/guides/agent-guide-1/reports)